## **物品清单**

# **IPC配合NVR工作**

本产品既可直接连接PoE NVR,也可通过支持PoE供电的以太网设备连接普通NVR。按下图连接IPC和NVR,在NVR界面中添加IPC设备,即可正常使用。

## **产品外观**

## **产品安装**

Œ In П 请扫描上方二维码下载

最新"TP-LINK物联"APP! 扫码查看安装视频<br>(仅中国大陆、港澳台地区可用)

## **TP-LINK®**

普联技术有限公司 | TP-LINK TECHNOLOGIES CO., LTD.

本产品可安装在墙面上,参照下图示意,即完成安装。安装完成后,可根据实际需求调整摄像机镜头角度。

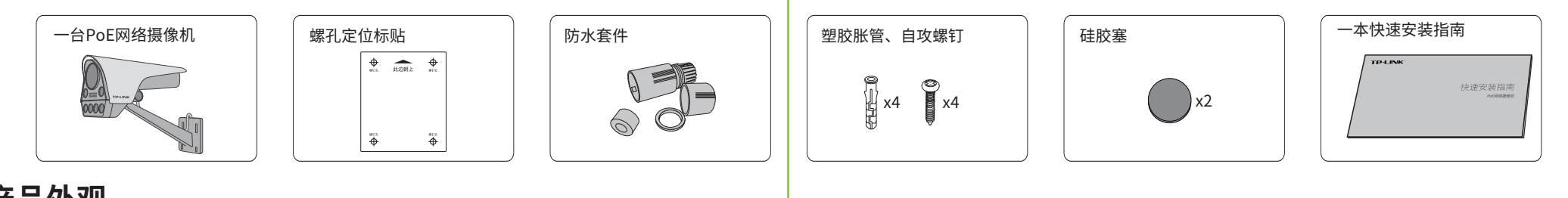

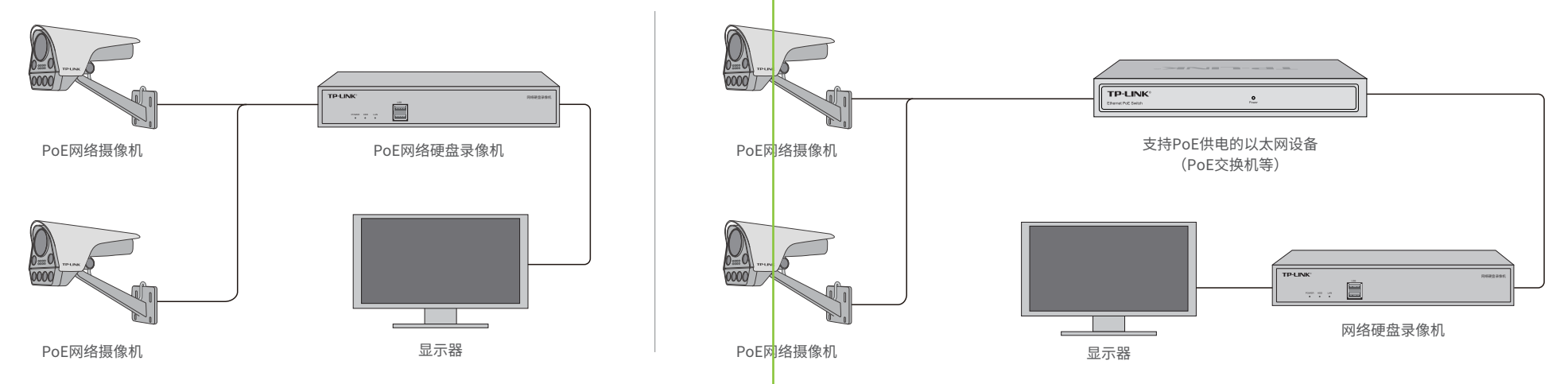

\*如果您已经设置过IPC的用户名或密码,在NVR界面中添加IPC设备时,还需输入对应的用户名和密码。

未经普联技术有限公司明确书面许可,任何单位或个人不得擅自仿制、复制、誊抄 或转译本手册部分或全部内容,且不得以营利为目的进行任何方式(电子、影印、 录制等)的传播。

TP-LINK<sup>®</sup>为普联技术有限公司注册商标。本手册提及的所有商标,由各自所有人拥有。 "TP-LINK安防服务"微信公众号

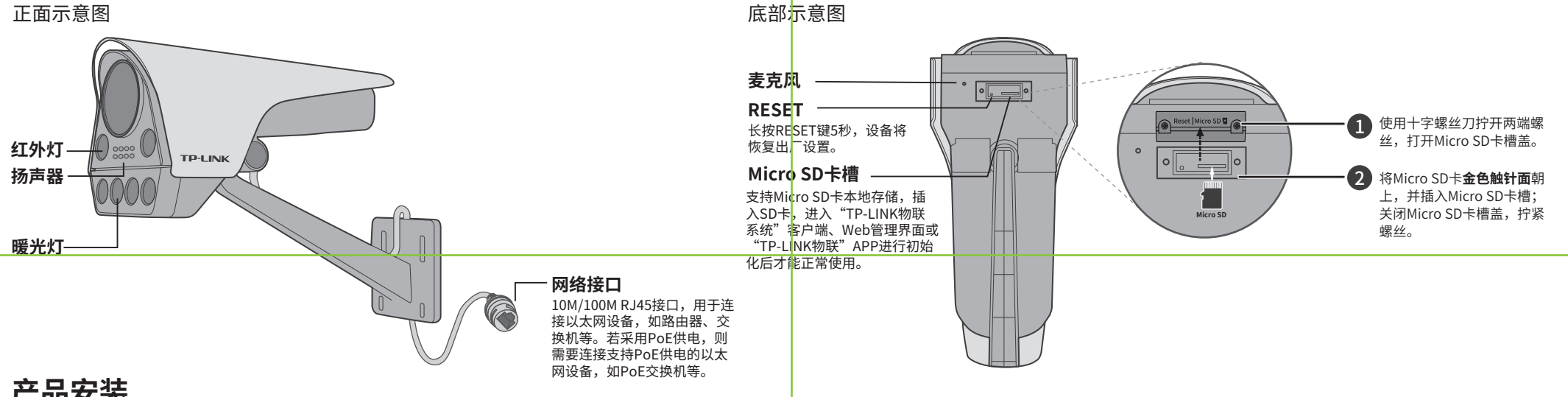

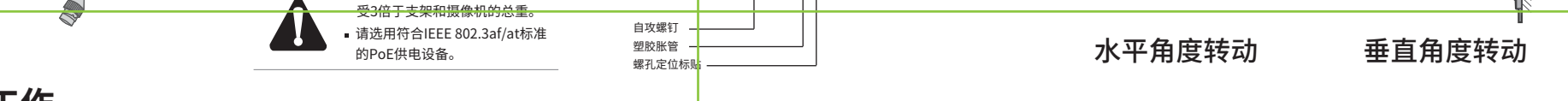

取出网络摄像机,将尾线用力按入尾线槽固定。

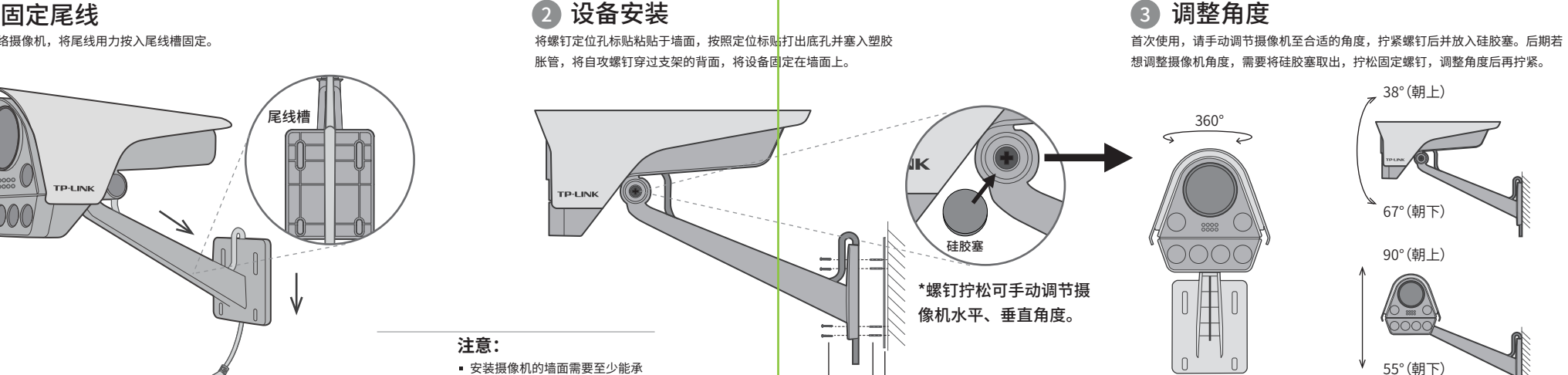

最新"TP-LINK物联"APP!

快速安装指南

PoE网络摄像机

公司地址:深圳市南山区深南路科技园工业厂房24栋南段1层、3-5层、28栋北段1-4层 公司网址: http://www.tp-link.com.cn 7103504499 REV1.0.2

## **TP-LINK®**

声明

Copyright © 2022 普联技术有限公司 版权所有,保留所有权利

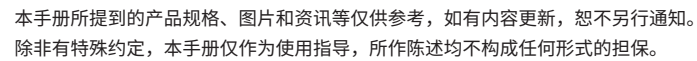

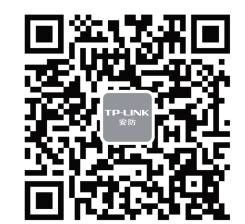

### 通过局域网内电脑登录网络摄像机(IPC)的Web管理界面进行管理。

## **IPC配合局域网内电脑工作**

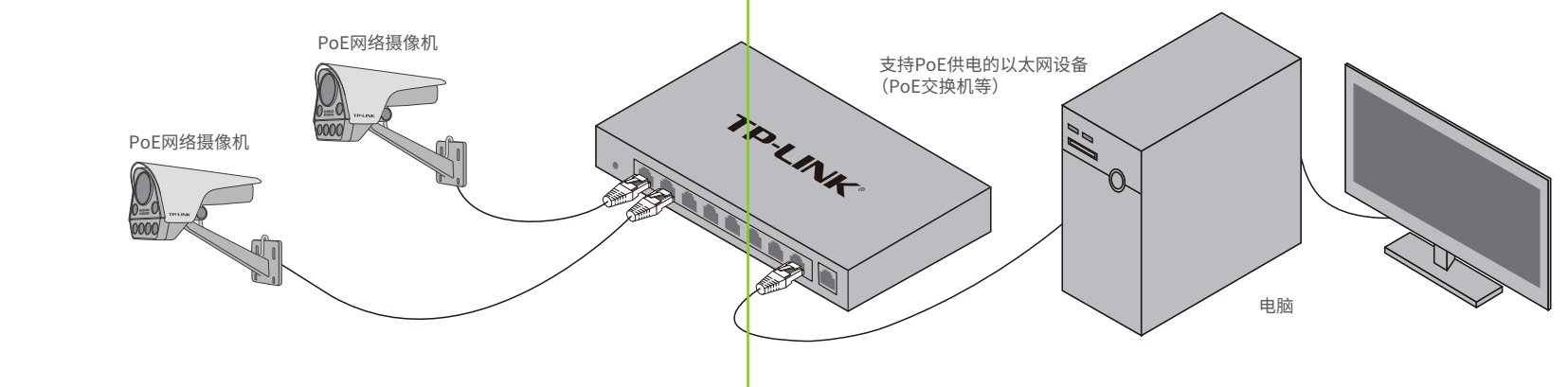

## **有毒有害物质含量声明**

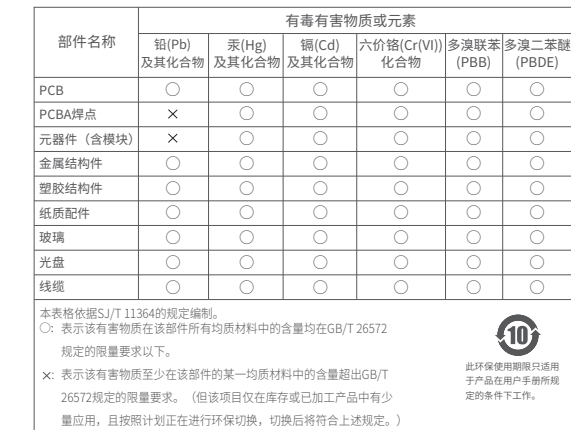

## TP-LINK 客户服务

**产品保修卡**

尊敬的客户,您好!

承蒙惠顾TP-LINK产品,谨致谢意!为保障您的权益,请您在购机后仔细阅读以下内容:

- 一. 下列情况不属于免费维修范围,普联技术有限公司可提供有偿服务,敬请注意:
- 已经超出保换、保修期限;
- 未按使用说明书要求安装、使用、维护、保管导致的产品故障或损坏;
- 擅自涂改、撕毁产品条形码;
- 未经普联技术有限公司许可,擅自改动本身固有的设置文件或擅自拆机修理;
- 意外因素或人为行为导致产品损坏,如对准强光聚焦、输入不合适电压、高温、进水、 机械破坏、摔坏、产品严重氧化或生锈等;
- 客户发回返修途中由于运输、装卸所导致的损坏;
- 因不可抗拒力如地震、火灾、水灾、雷击等导致的产品故障或损坏;
- 其他非产品本身设计、技术、制造、质量等问题而导致的故障或损坏。
- 
- 二. 技术支持和软件升级服务:

新用户注册 有一 暂不登录 登录

#### 第一步: 点击"+",开始添加设备。 第二步: 扫描机身上的二维码。 第三步:根据APP的提示,完成 余下添加步骤。 我的设备 点击此处添加设备 扫描添加设备  $\mathbb{G}$ 添加设备 请扫描设备机身上的二维码  $\circledcirc$ 您还未添加任何设备  $\mathbb{I}$ 打开手电筒

在您送修产品之前,请致电我公司技术支持热线:400-8830-630,以确认产品故障。 您也可以发送邮件至**fae@tp-link.com.cn**寻求技术支持。同时我们会在第一时间 内将研发出的各产品驱动程序、最新版本升级软件发布在我们的官方网站: **www.tp-link.com.cn**,方便您免费下载。

更多详细资料请查询TP-LINK官方网站 三. TP-LINK产品售后服务承诺:一年保修

外置电源保换期为1年,电池保换期为6个月,鼠标保换期为3个月。如因用户使用不当或意外因素,造成电源适配

- 器或电池有明显的硬物损伤、裂痕、断脚、严重变形,电源线破损、断线、裸芯等现象则不予保换,用户可另行购买。 保修保换仅限于主机,包装及各类连线、软件产品、技术资料等附件不在保修保换范围内。无线外置天线及光纤头
- 元器件保修期为3个月。
- 若产品购买后的15天内出现设备性能问题,且外观无划伤,可直接更换新产品。在免费保换期间,产品须经过普联 技术有限公司检测,确认故障后,将更换同一型号或与该产品性能相当的返修良品,更换下来的瑕疵产品归普联 技术有限公司所有;无故障产品,将原样退回。
- 在我们的服务机构为您服务时,请您带好相应的发票和产品保修卡;如您不能出示以上证明,该产品的免费保修 期将自其生产日期开始计算。如产品为付费维修,同一性能问题将享受自修复之日起三个月止的免费保修期,请 索取并保留好您的维修凭证。
- 经普联技术有限公司保换、保修过的产品将享受原始承诺质保的剩余期限再加三个月的质保期。
- 返修产品的邮寄费用中发送方单向负责。
- 经销商向您作出的非普联技术有限公司保证的其它承诺,普联技术有限公司不承担任何责任。

2.打开浏览器,在地址栏输入IPC默认管理地址 192.168.1.60, 回车; 首次登录时, 用户名默认 为"admin",密码可空置,可直接点击"登录"。

#### 特别说明:

## **使用 APP配置设备**

用手机扫描二维码下载并安装"TP-LINK物联"APP,根据APP提示,完成用户注册。连接设备后,通过手机APP配置设备,实现实时预览和录像回放。

2.根据APP的页面提示,扫描二维码添加设备。

3.摄像机添加完成后,即可在 "预览"界面看到监控画面。

1.登录"TP-LINK物联"APP(也可以选 --------<br>择"暂不登录"以进入本地模式,但本地 模式不支持远程预览、回放功能)。

登录TP-LINK ID

**TILL** 

手机号或邮箱 密码

忘记密码

设备 消息 发现 我的

未找到二维码,请点击此处添加 相册 设备ID添加

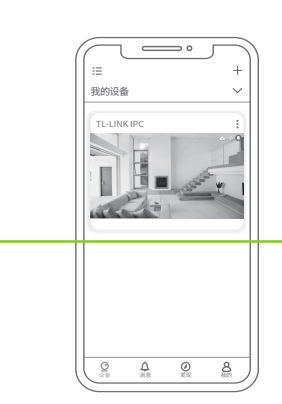

\*图片仅供示意,界面以实际APP展示为准。

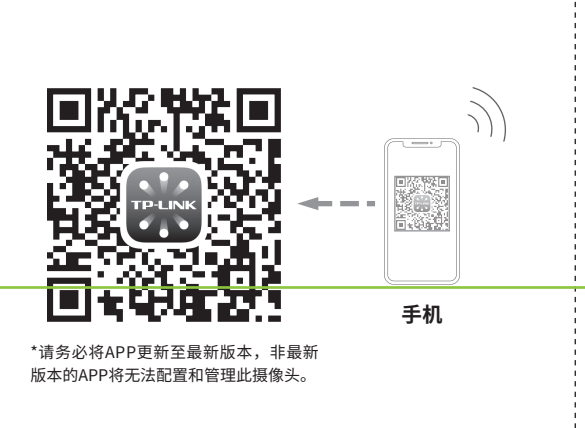

摄像机已成功连接网络 正在添加摄像机

lə

(●

**常见问题解答**

APP配置网络或绑定IPC提示失败,怎么办? 请确认如下信息: •IPC正常上电,手捂IPC镜头确认补光灯亮起; •IPC与前端路由之间的线路畅通; •电脑物联客户端或录像机局域网中确认IPC的IP地址与

前端路由器处于同一网段。

发现不了IPC怎么办?

请确认如下信息: •确保IPC正常上电,手捂IPC镜头补光灯亮起; •IPC与电脑或录像机之间的线路畅通; •IPC的IP地址与电脑或录像机处于同一网段。

### 如何切换IPC的补光灯模式?

"TP-LINK物联"APP切换:打开"TP-LINK物联"APP,进 • 入IPC的设置界面,点击"设备控制→夜视照明模式"切换 模式;

•TP-LINK 硬盘录像机切换:通过TP-LINK 硬盘录像机,在 GUI显示器点击"设置→摄像头设置→显示→图像"切换 模式。

#### 如何确定IPC正常工作?

•请手捂IPC镜头5秒及以上,查看IPC的补光灯是否开启,若 能正常开启,则证明IPC工作正常; •若无法开启,请尝试更换电源或长按RESET键5秒,恢复出 厂设置。

#### 忘记IPC密码,怎么办?

•请通过"TP-LINK物联"APP进入IPC的设置界面,点击"修改 密码",将验证码以短信或邮箱形式发送至IPC绑定的 TP-LINK ID,通过输入验证码重新修改IPC密码。

夜视图像效果不理想,如何优化? 请确认如下信息: •IPC镜头前薄膜已撕掉; •监控区域避开近距离遮挡物,以防补光灯反光造成夜视不 佳; •监控区域避免强光对照;

•监控区域避开照射天空等开阔场景,以防整体效果发蒙。

技术支持热线:400-8830-630 E-mail: fae@tp-link.com.cn 服务地址: 深圳市光明新区普联科技园二期 普联技术有限公司(客服部) 邮 编: 518107

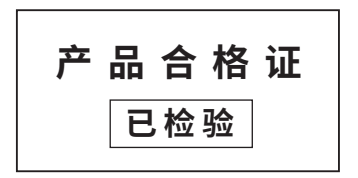

#### **登录IPC的Web管理界面步骤如下:**

1.设置电脑本地连接192.168.1.X (2≤X≤  $254, \ \ \exists X \neq 60$ )

3.成功登录IPC的Web管理界面。

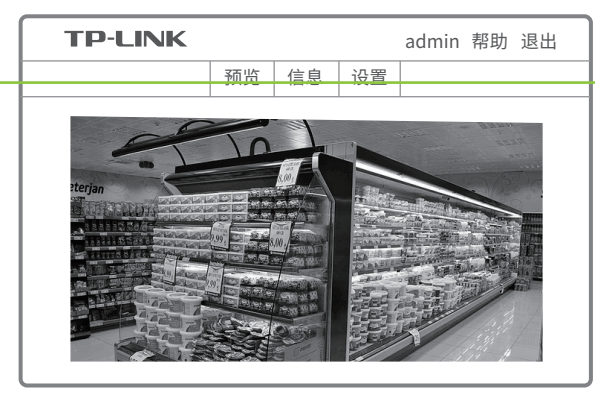

\*首次登录后,建议先前往设置>>系统>>用户管理, 设置管理员"admin"的密码。

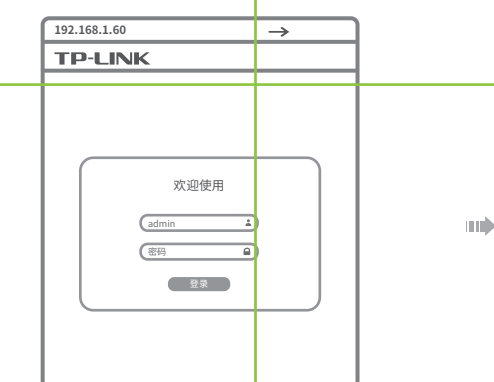

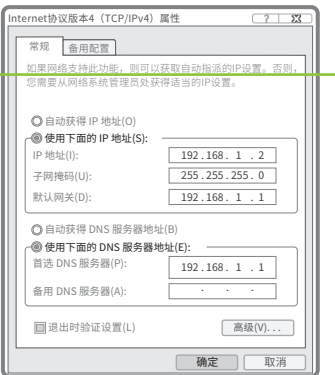